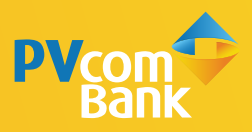

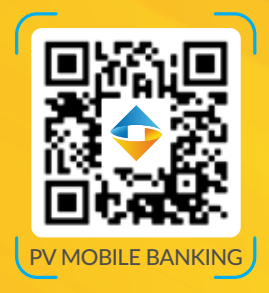

#### HƯỚNG DẪN

#### **TẠO MÃ "QR CỦA TÔI" CỰC ĐƠN GIẢN TRÊN PV MOBILE BANKING**

**Mã QR PVcomBank dùng để nhận chuyển tiền trong PVcomBank và nhận chuyển tiền nhanh Napas 24/7**

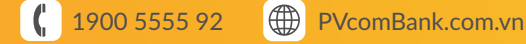

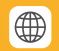

# **BƯỚC 1**

Đăng nhập ứng dụng PV Mobile Banking và vào màn hình tạo mã QR theo 1 trong 2 cách

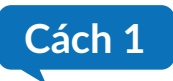

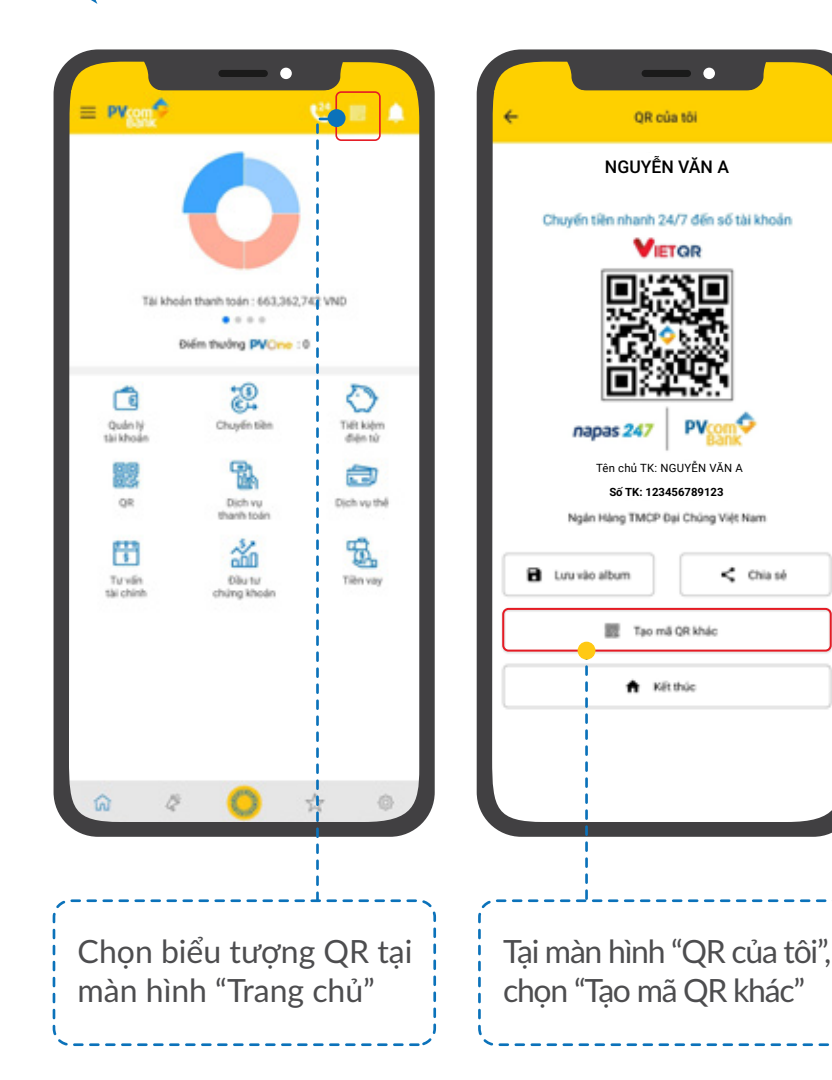

#### **BƯỚC 1**

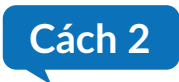

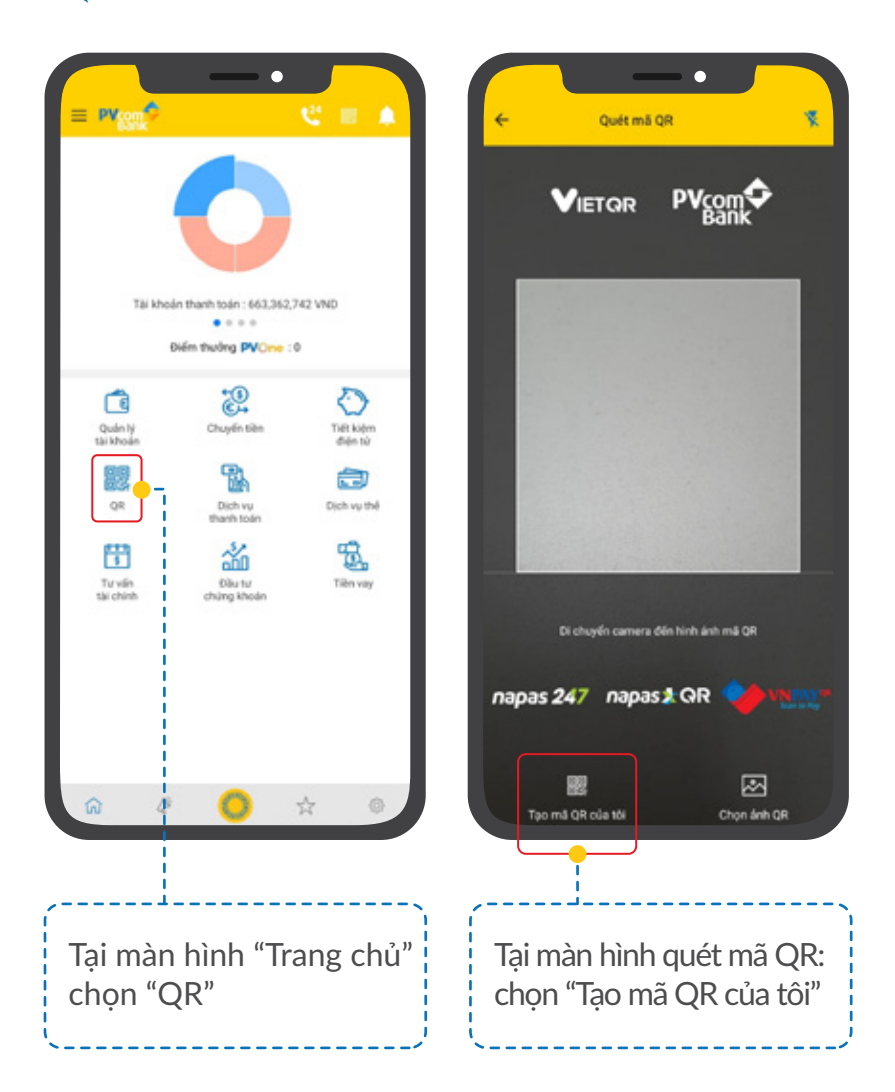

## **BUỚC 2**

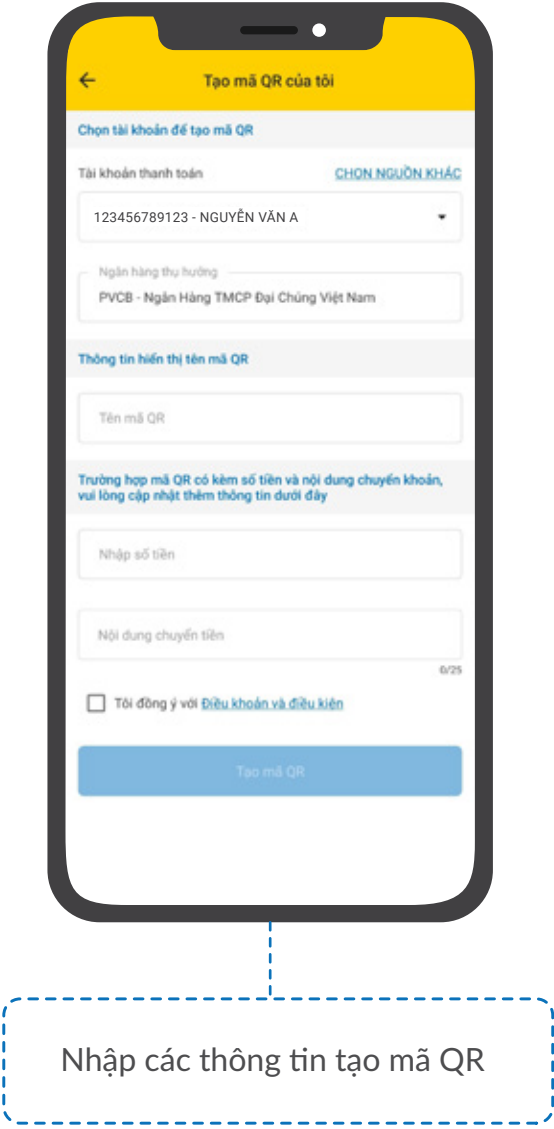

### **BƯỚC 3**

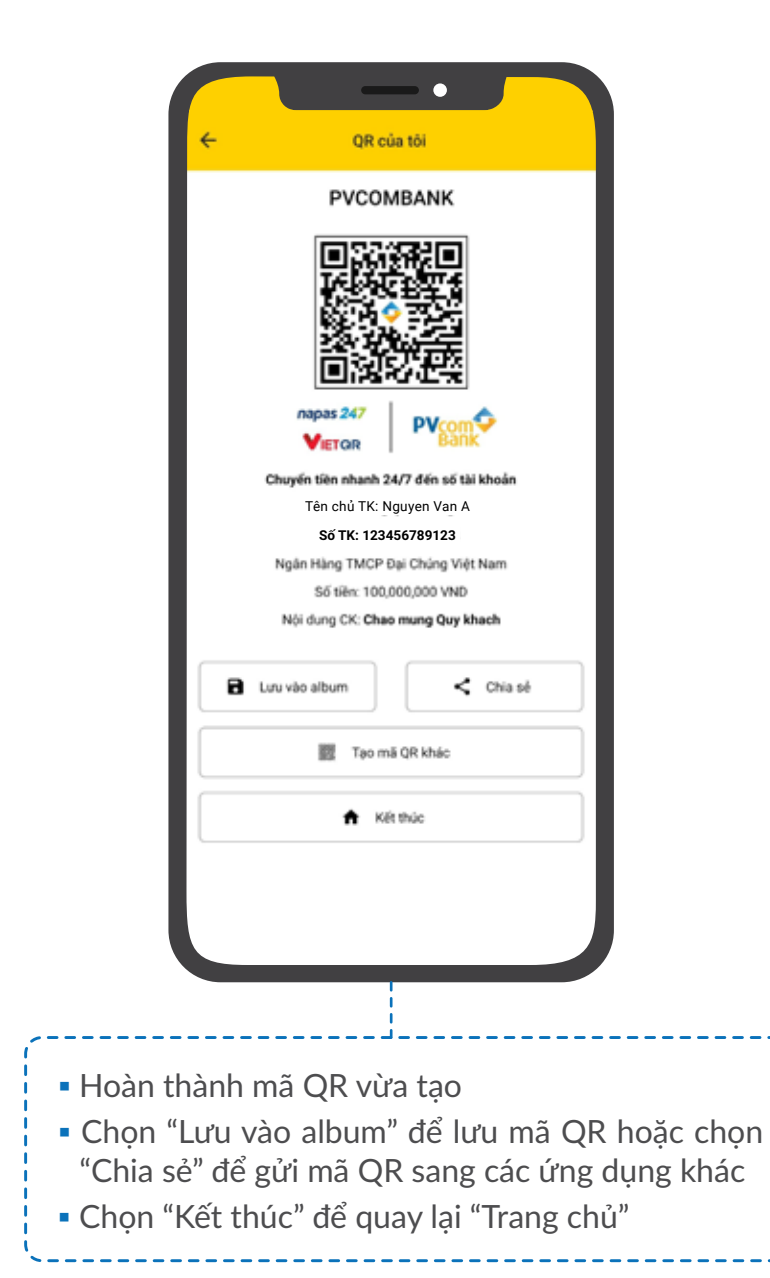

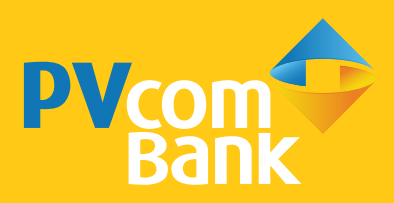

Ĩ **Ngân hàng TMCP Đại Chúng Việt Nam Số 22 Ngô Quyền, Hoàn Kiếm, Hà Nội**

1900 5555 92 pvb@pvcombank.com.vn

PVcomBank.com.vn